# **Analyzing DNA Sequence Similarity on the Computer**

In this exercise, you will obtain the sequence of a gene from an opposum and find all known genes that are related to that gene's DNA sequence. You will then compare the sequences of your gene to all of its relatives. You will learn how to use this information to determine the evolutionary relationships between different species.

# **Instructions:**

# **Part A: Obtain the sequence of a specific gene from the opposum.**

**1.** Open a web browser program and go the website NCBI: **http://www.ncbi.nlm.nih.gov/entrez/**

This brings you to a database called the NCBI Entrez database, which contains the sequence of every gene that has ever been sequenced.

**2.** In the search window at the top of the page, first select the word "Nucleotide" from the pull-down bar. Then, in the text box next to the pull-down bar, type in "*Monodelphis domestica* low density lipoprotein receptor." Click on the first result that appears: "**AY871266.1**". (Alternatively, you can just search for this file name in order to obtain the desired database entry.) This file contains the sequence of a gene from opposum called the LDL receptor. LDL stands for Low Density Lipoprotein, which is commonly known as "bad cholesterol." LDL receptors are used to bring "bad cholesterol" into cells.

**3.** Scroll down to the bottom of the page to the section entitled ORIGIN. Highlight the DNA sequence shown there, and then press "apple-C" to copy this sequence. Later, you will paste this sequence into another search box by clicking "apple-V."

# **Part B: Search a genome database for all known closely related genes to your gene of interest***.*

Now we will search a genome database for all known genes that have sequences that are similar to this LDL receptor protein from the opposum.

**1.** Open a web browser program and go the website BLAST:

# **http://www.ncbi.nlm.nih.gov/blast**

Under the heading "Basic BLAST," click on "nucleotide blast."

**2.** Paste the gene sequence (by clicking "apple-V) you obtained in Part A into the large search box on the BLAST website labeled: "**Enter accession number, gi, or FASTA sequence**." In the "Choose Search Set" section, select from the pull-down menu the option "Nucleotide Collection (nr/nt)." In the "Program Selection" section, pick the option "Somewhat similar sequences (blastn)." Click the blue button that says "BLAST." The database of all known sequences is now being searched for those that resemble your sequence. The page will automatically update until the search is done. This may take a minute or two.

**3.** Scroll down past the box of red lines, and you will see information in a chart that looks like this. This chart is just an example – it is not the one you will actually see.

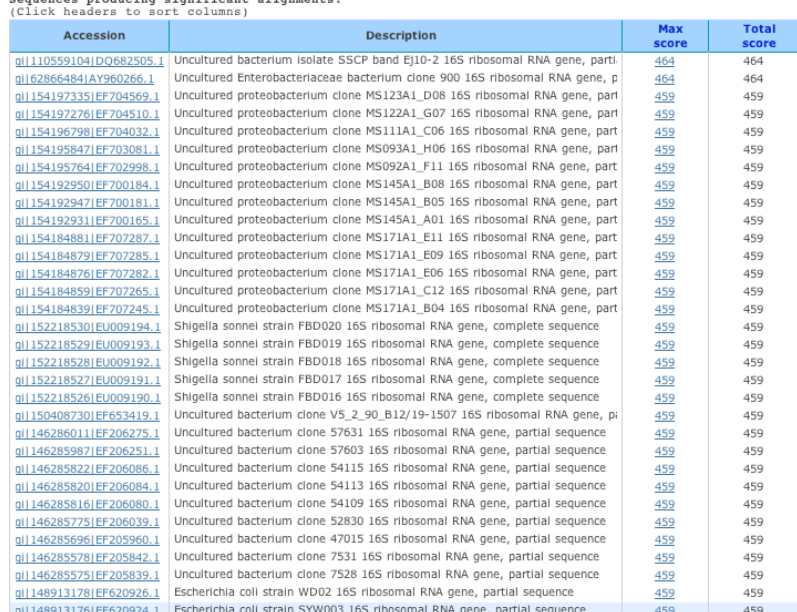

As you can see in the example above, the first two full names (genus and species) of organisms that come up are *Shigella sonnei* and *Escherichia coli*. Let's zoom in on the last two lines:

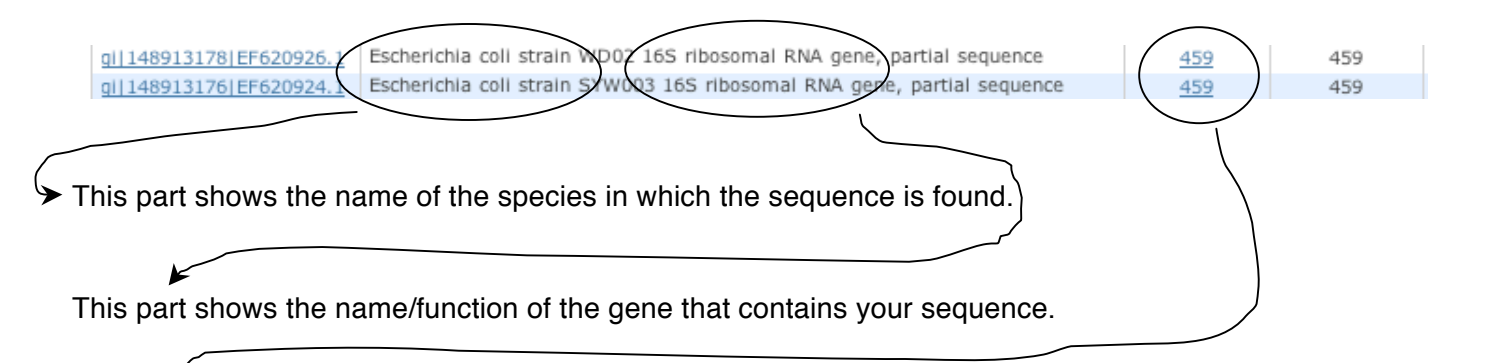

This part shows the score for how well the sequence you obtained in the search matched the sequence you entered into the database. The higher the score, the better a match it is. Scores in the range of 500 indicate very good matches. This score takes into account how identical the two sequences are (the "Query coverage" column) and over how long of a stretch of DNA the two sequences are that similar.

**4.** Record the information from your search in the table on the next page.

Record the *seven different species* that contain the closest known matches to your sequence. For each species, write its Latin name, its common name (i.e. what you would call it in a non-scientific conversation), and the score that indicates how good of a match your sequence was to that entry in the database.

\*\* Do NOT list the same species more than once in your chart. List 7 **different** species.

![](_page_2_Picture_98.jpeg)

Now answer the following questions, which relate to the phylogenetic trees that we made earlier.

**1.** Compare the total scores showing the similarity between the opposum, platypus, cow, and macaque genes for the LDL receptor. Are these results consistent with the tree you made earlier using DNA sequence? Why or why not?

**2.** If you had to add in the species *Homo sapiens* to the tree we made, where would you place it and why?

**3.** If the LDL receptor gene from elephant had been sequenced and was thus in the database, what total score would you predict that you would have acquired from this search? Explain your answer.